# <span id="page-0-0"></span>Programación en Linux embebido Programación del puerto serie

Gonzalo F. Pérez Paina

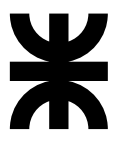

Universidad Tecnológica Nacional Facultad Regional Córdoba UTN-FRC

 $-2017-$ 

K ロ ▶ K @ ▶ K 할 ▶ K 할 ▶ → 할 → 9 Q @

# Programación del puerto serie Comunicación serie

#### Comunicación serie

- ◮ Se necesita conversor paralelo↔serie para "serializar/des-serializar" los datos
- $\blacktriangleright$  Para la comunicación serie RS232 se utilizan las UARTs (Universal Asynchronous Reveiver-Transmitter)

イロト イ部 トイモト イモト

# Programación del puerto serie Comunicación serie

#### Comunicación serie

- ◮ Se necesita conversor paralelo↔serie para "serializar/des-serializar" los datos
- $\triangleright$  Para la comunicación serie RS232 se utilizan las UARTs (Universal Asynchronous Reveiver-Transmitter)

Ventajas de la transmisión de datos serie (vs. paralelo):

- $\triangleright$  En la comunicación en paralelo se necesitan tantos cables como ancho de la palabra de comunicación
- $\triangleright$  Los cables pueden tener mayor longitud (RS232)
- $\triangleright$  Es posible reemplazar la conexión cableada por comunicación inalámbrica, como p.e. utilizando IR, láser, etc.
- $\triangleright$  Los microcontroladores en general cuentan con puertos de comunicación serie  $(UART, I<sup>2</sup>C, SPI, etc.)$

イロト イ部 トイモト イモト

# Programación del puerto serie Programación

#### Dispositivos en sistemas UNIX

- $\triangleright$  Los dispositivos (p.e. puerto serie) se acceden mediante archivos de dispositivos, los mismo se encuentran en /dev/
- ► En GNU/Linux los puertos series son: /dev/ttySx, /dev/ttyUSBx, /dev/ttyACMx (x: 0, 1, 2,. . . )

キロメ イ部メ キヨメ キヨメ

# Programación del puerto serie Programación

#### Dispositivos en sistemas UNIX

- $\triangleright$  Los dispositivos (p.e. puerto serie) se acceden mediante archivos de dispositivos, los mismo se encuentran en /dev/
- $\triangleright$  En GNU/Linux los puertos series son: /dev/ttySx, /dev/ttyUSBx, /dev/ttyACMx  $(x: 0, 1, 2, ...)$

Manejo de archivos de dispositivos (/dev/) en Linux (llamadas al SO):

- $\triangleright$  open(): Abrir archivo o dispositivo
- ► close(): Cerrar archivo o dispositivo
- read(): Leer archivo o dispositivo
- ► write(): Escribir archivo o dispositivo
- $\rightarrow$  ioctrl(): Intercambiar información de control con el driver

# Programación del puerto serie Programación –Ejemplo–

```
# include <stdio.h> /* Standard input/ output definitions */
# include <fcntl.h> /* File control definitions */
                      /* UNIX standard function definitions */int main(void)
{
  int fd; /* File descriptor for the port */
 fd = open("/dev/ ttyUSB0 ", O_RDWR | O_NOCTTY | O_NDELAY );
  if(fd == -1)/* ERROR */
  close(fd);
 return 0;
}
```
Flags:

- ► O\_RDWR: Lectura/Escritura
- ► O\_NOCTTY: Para que no sea una terminal de control (?)
- $\triangleright$  0 NDELAY: Ignora la señal DCD (sino, el proceso se duerme hasta activarse DCD)

メロト メ都 トメモトメモト 一番

### Programación del puerto serie Configuración del puerto serie (termios)

Terminales en sistemas POSIX (Portable Operating System Interface (UNIX))

- ▶ termios.h: estructura de control de terminal y funciones de control
- $\blacktriangleright$  Cambiar parámetros tales como velocidad de comunicación, tamaño trama, etc.

Las dos funciones más importantes son: tcgetattr(), tcsetattr()

Miembros de la estructura termios:

- ► c\_cflags: Opciones de control
- $\triangleright$  c\_1flags: Opciones de línea
- $\triangleright$  c\_iflags: Opciones de entrada
- ► c\_oflags: Opciones de salida
- $\blacktriangleright$  c<sub>-cc</sub>: Caracteres de control
- ▶ c\_ispeed: Baudrate de entrada (interfaz nueva)
- $\triangleright$  c\_ospeed: Baudrate de salida (interfaz nueva)

**K ロ ▶ K 御 ▶ K 唐 ▶ K 唐 ▶** ...

Programación del puerto serie Configuración del puerto serie (termios)

```
struct termios options ;
/* Get the current options for the port */
tcgetattr (fd, & options);
/* Set the baud rates to 19200 */
cfsetispeed (& options , B19200 );
cfsetospeed (& options , B19200 );
/* Enable the receiver and set local mode */
options.c cflag | = ( CLOGAL | CREAD );
/* No parity 8N1 */
options.c cflag k = \text{YPARENB}: /* No parity */
options.c cflag k = \degree CSTOPB; /* 1 stop bit */
options. c_cflag k = \text{CSIZE}; /* Mask the character size bits */
options.c cflag |= CS8;
/* Set the new options for the port */
tcsetattr (fd , TCSANOW , & options );
```
イロト 不優 ト 不思 ト 不思 トー 思

 $\triangleright$  stty: ver y modificar configuración de terminal

- ▶ Ver configuración: \$stty -a -F /dev/ttyUSBx
- ◮ Enviar: \$echo "Hola" *>* /dev/ttyUSBx
- ► Recibir: \$cat /dev/ttyUSBx

÷,

イロト イ部 トメ ミト メ ミト

 $\triangleright$  stty: ver y modificar configuración de terminal

- ▶ Ver configuración: \$stty -a -F /dev/ttyUSBx
- ◮ Enviar: \$echo "Hola" *>* /dev/ttyUSBx
- ► Recibir: \$cat /dev/ttyUSBx
- $\triangleright$  Uso de socat para generación de puertos "locales"
	- ▶ \$socat PTY, link=/tmp/ttyS0 PTY, link=/tmp/ttyS1

4 ロ ト 4 何 ト 4 ヨ ト 4 ヨ ト

 $\triangleright$  stty: ver y modificar configuración de terminal

- ▶ Ver configuración: \$stty -a -F /dev/ttyUSBx
- ◮ Enviar: \$echo "Hola" *>* /dev/ttyUSBx
- ► Recibir: \$cat /dev/ttyUSBx
- $\triangleright$  Uso de socat para generación de puertos "locales"
	- ▶ \$socat PTY, link=/tmp/ttyS0 PTY, link=/tmp/ttyS1
- ▶ Algunas terminales: screen, cutecom, etc.

- $\triangleright$  stty: ver y modificar configuración de terminal
	- ▶ Ver configuración: \$stty -a -F /dev/ttyUSBx
	- ◮ Enviar: \$echo "Hola" *>* /dev/ttyUSBx
	- ► Recibir: \$cat /dev/ttyUSBx
- $\triangleright$  Uso de socat para generación de puertos "locales"
	- ▶ \$socat PTY, link=/tmp/ttyS0 PTY, link=/tmp/ttyS1
- ▶ Algunas terminales: screen, cutecom, etc.
- ► Ejemplo de código fuente de aplicación escritura de cadena